# ИНДИВИДУАЛЬНАЯ СИСТЕМА GSM СИГНАЛИЗАЦИИ **J-HOME**

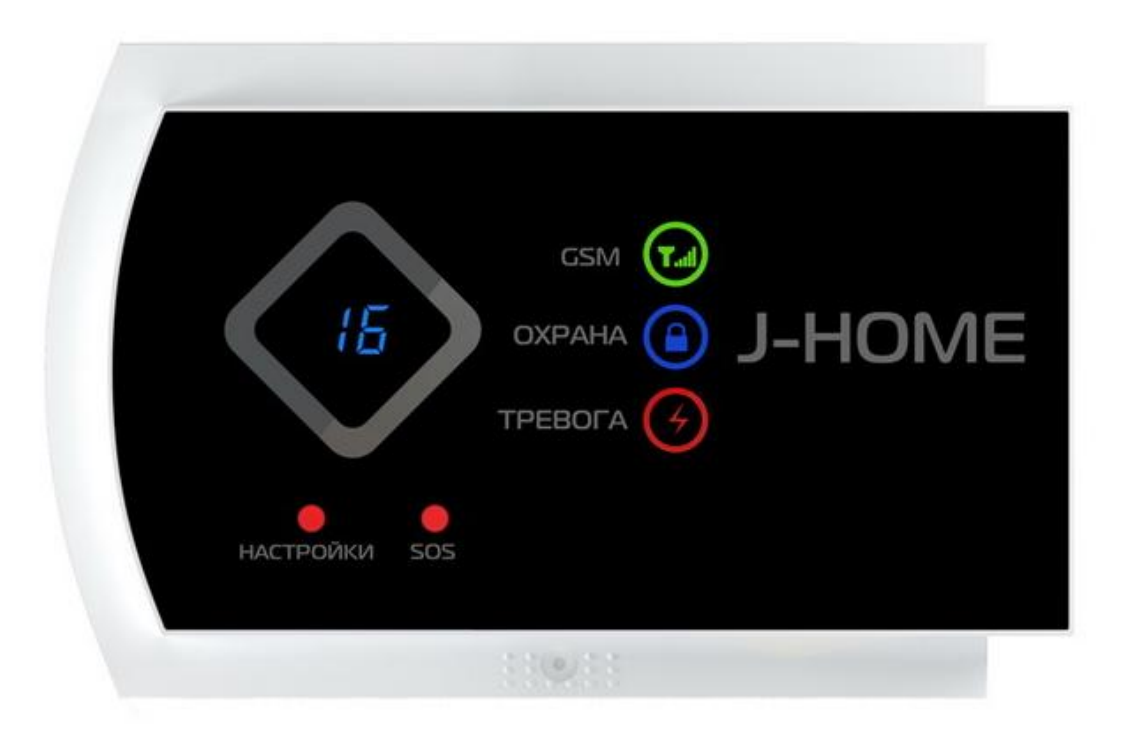

#### **Введение**

Уважаемые Клиенты,

 Спасибо за использование нашей системы сигнализации. Наша система позволяет легко и быстро организовать охрану Вашего объекта в автоматическом режиме. Из соображений безопасности, мы рекомендуем вам изменить пароль по умолчанию, как только вы приступите к настройке системы. Это руководство поможет Вам в настройке системы. Предварительное программирование системы уже выполнено и достаточно лишь установить батареи питания в датчики и расположить их в необходимых местах.

 Пожалуйста, сохраните это руководство, оно вам может понадобиться в любой момент в будущем. Еще раз спасибо за выбор нашей продукции и услуг.

#### **Меры предосторожности**

 Чтобы избежать повреждения продукта, пожалуйста, соблюдайте следующие превентивные меры.

• Входное напряжение: DC12V 1A. Не используйте адаптер питания с иными характеристиками.

• Используйте профессиональные инструменты для установки, чтобы избежать повреждения изделия.

• Держите изделие вдали от влаги и огня, прямого солнечного света.

• Идеальное место для монтирования панели - на одинаковом расстоянии от всех беспроводных датчиков, не превышающем зоны уверенного приема.

- Пожалуйста, измените пароль, как только вы получите эту систему сигнализации.
- Технические характеристики могут быть изменены без предварительного уведомления.

## **Характеристики:**

- Поддержка Android
- Возможность расширения до 99 беспроводных зон, 2 проводные зоны
- 99 зон, каждая зона может быть переименована
- ADEMCO Contact ID протокол
- 6 тревожных номеров, 3 номера для тревожных SMS
- $\blacksquare$  Интерком
- 3 расписания постановки на охрану / снятия с охраны.
- Дистанционная постановка / снятие / микрофон / Интерком
- Звуковой сигнал сирены, о постановке / снятии пультом дистанционного управления.
- Резервная батарея питания

#### **Технические данные:**

- Параметры питания:  $110V~240V$  AC,  $50Hz~60Hz$
- Выход блока питания: 12V DC
- $\blacksquare$  Дежурный режим: <25mA
- **•** Режим тревоги:  $\leq 450$ mA
- Беспроводные датчики: 433Mhz
- $\blacksquare$  Аккумулятор 7.5V 400mA.
- GSM: 850/900/1800/ 1900Mhz
- Сирена 110dB, 12V, 20W, 600mA

Все права защищены. **www.j2000.ru** Инструкция пользователя J-HOME 2.1

## **Контрольная панель**

## **Лицевая сторона**

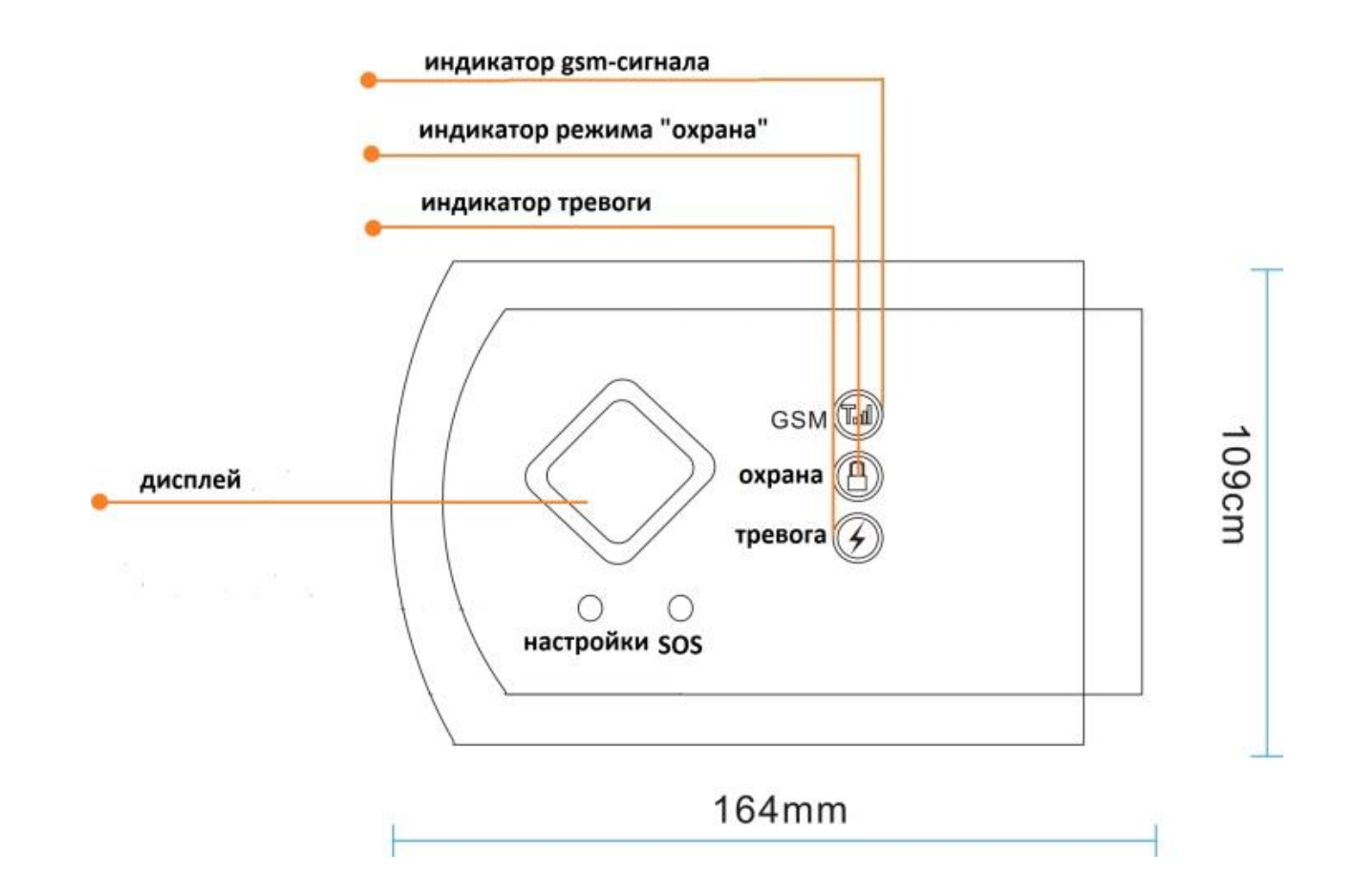

## **Светодиодный дисплей:**

 Это двух разрядный светодиодный дисплей. Он будет отображать номер зоны, во время тревоги. В противном случае, он будет показывать время в 24-х часовом формате. Дисплей может показывать только две цифры одновременно, поэтому часы и минуты будут отображаться поочередно с периодом обновления раз в 8 секунд. На 0,1с показано значение часов, все остальное время- минут.

## **GSM Индикатор:**

 Быстро мигает: Отсутствует SIM-карта или GSM сеть. Короткие вспышки раз в 3 секунды: Нормальный сигнал GSM.

## **Задняя панель**

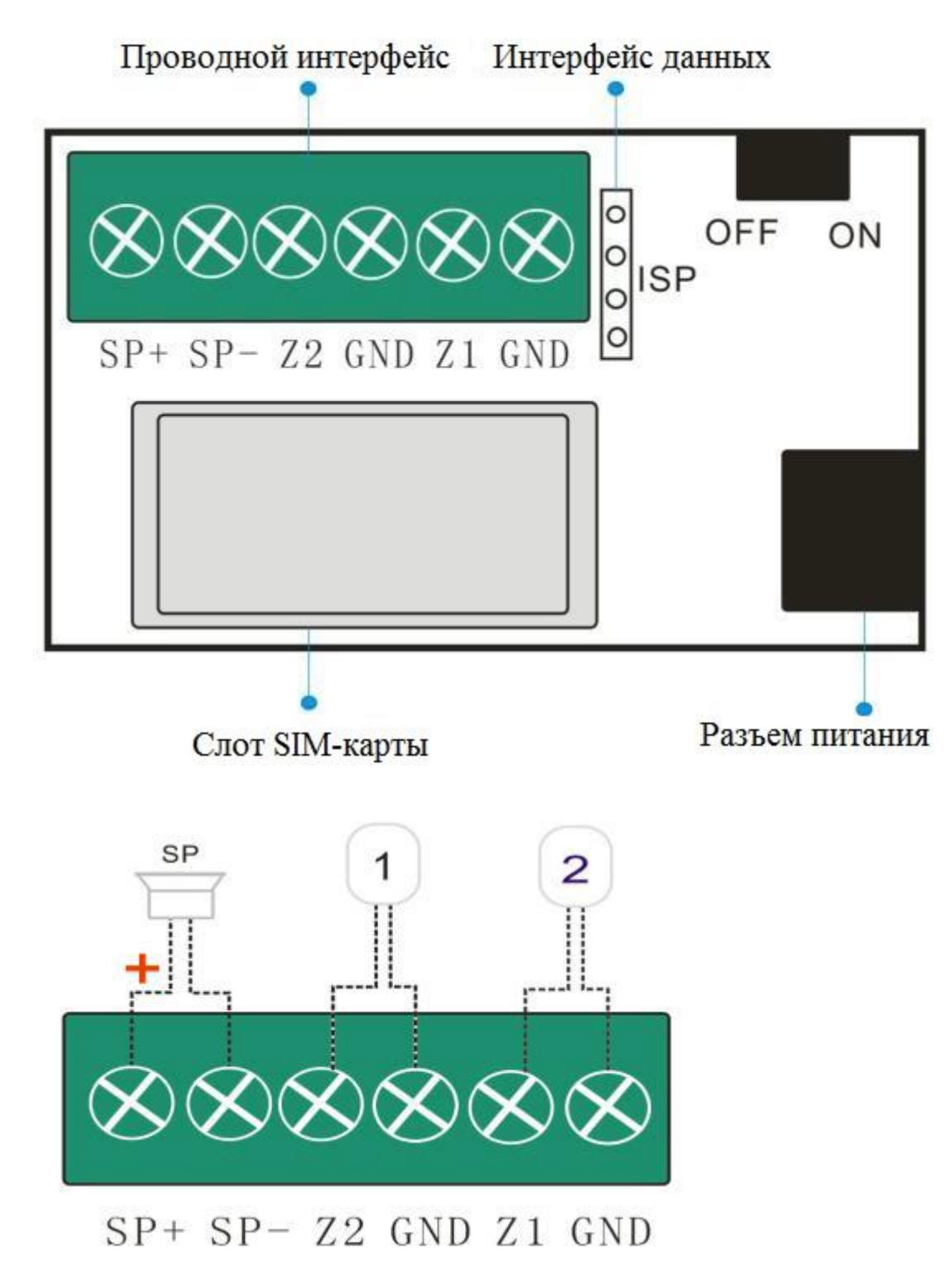

Z1/ Z2 Клеммы подключения проводных зон

Z1 (в системе зона 98), Z2 (в системе зона 99)

GND Общая клемма

SP+ и SP- Клеммы подключения проводной сирены

## **Режимы работы**

Система имеет 4 режима работы: **охрана**, **охрана периметра**, **дежурный режим**, и **SOS.**

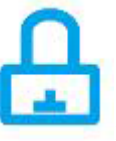

 **Система по охраной** : В режиме «Охрана» панель контролирует состояние всех зон и, в случае нарушения одной из них – передает тревожное сообщение на ранее запрограммированные номера и активирует выход сирены.

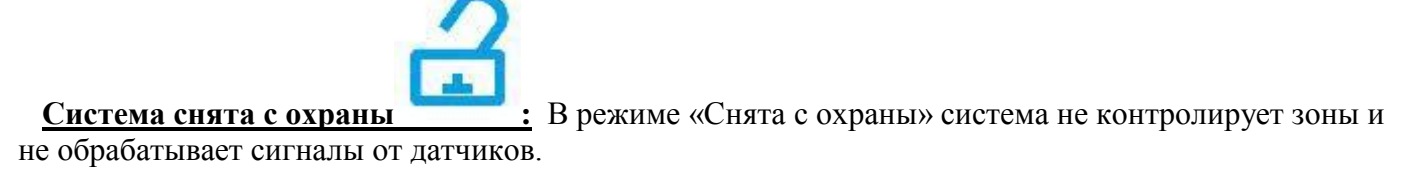

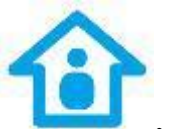

 **Охрана периметра :** В режиме «Охрана периметра» панель контролирует зоны, относящиеся к периметру, и не контролирует внутренние зоны, позволяя свободно перемещаться внутри помещения.

 **SOS:** Система переходит в режим тревоги и отправляет тревожные сообщения на заданные номера. Для активации данного режима достаточно нажать кнопку SOS расположенную на лицевой стороне панели.

## **Охрана**

Систему можно поставить под охрану 4 способами:

1. Нажать кнопку «Охрана» на брелке

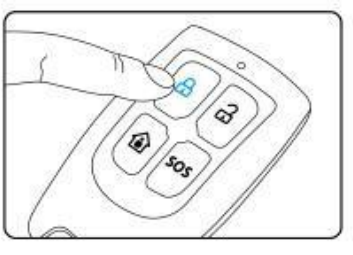

2. Нажать на кнопку «Охрана» в мобильном приложении

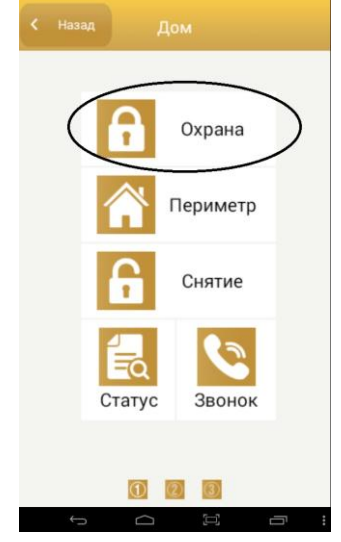

- 3. Отправить СМС на номер сим-карты, установленной в панель, с текстом: "12341". Где «1234» - код пользователя по умолчанию, а «1»- команда на постановку системы под охрану. Таким образом, если бы код пользователя был «9876» для постановки системы необходимо было бы отправить СМС с текстом «98761»
- 4. С помощью телефонного звонка. Для этого необходимо позвонить на номер симкарты, установленной в панель. После того как панель ответит, вы услышите приглашение ввести код пользователя. В тоновом режиме введите код пользователя, затем введите «1».

#### **Снятие с охраны**

1. Нажать кнопку «Охрана» на брелке

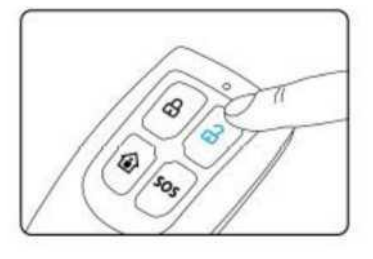

2. Нажать на кнопку «Охрана» в мобильном приложении

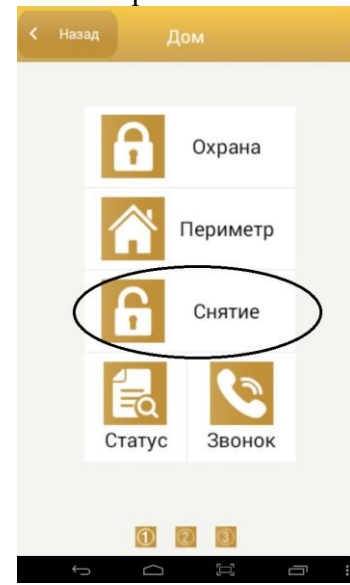

- 3. Отправить СМС на номер сим-карты, установленной в панель, с текстом: "12342". Где «1234» - код пользователя по умолчанию, а «2»- команда на снятие системы с охраны. Таким образом, если бы код пользователя был «9876» для постановки системы необходимо было бы отправить СМС с текстом «98762»
- 4. С помощью телефонного звонка. Для этого необходимо позвонить на номер симкарты, установленной в панель. После того как панель ответит, вы услышите приглашение ввести код пользователя. В тоновом режиме введите код пользователя, затем введите «2».

## **Охрана периметра**

Систему можно переключить в режим охраны периметра 4 способами:

1. Нажать кнопку «охрана периметра» на брелоке управления

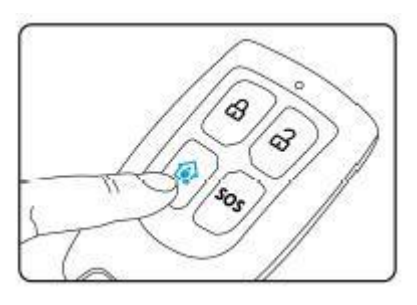

2. Нажать кнопку «охрана периметра» в мобильном приложении.

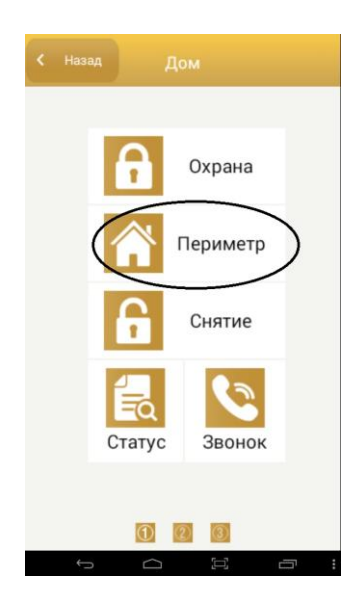

3. Отправить СМС на номер сим-карты, установленной в панель, с текстом: "12343". Где «1234» - код пользователя по умолчанию, а «3»- команда на переключение системы в режим охраны периметра.

 Таким образом, если бы код пользователя был «9876» для переключения системы в режим охраны периметра необходимо было бы отправить СМС с текстом «98763»

#### **SOS**

 Для немедленного переключения панели в режим тревоги и передачи тревожных сообщений на запрограммированные номера нажмите кнопку **SOS** на брелоке управления.

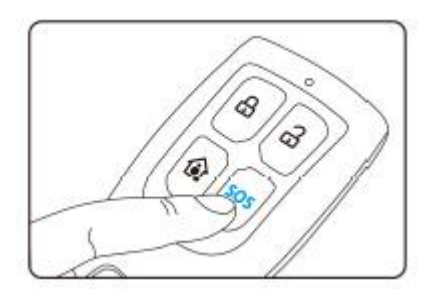

 Также, этот режим может быть активирован нажатием кнопки **SOS**, расположенной на лицевой стороне панели.

#### **Запись брелоков управления в систему**

 Снимите панель с охраны и кратковременно нажмите кнопку «настройки». Панель издаст короткий звуковой сигнал и перейдет в режим регистрации брелоков управления. На дисплее

отобразится номер текущего брелока, запись которого производится ("-1"), прозвучит голосовая подсказка. Нажмите любую кнопку на брелоке. Когда брелок будет записан в систему, контрольная панель издаст звуковой сигнал. После этого система перейдет в режим записи второго брелока, о чем будет свидетельствовать индикация на дисплее «-2» . После записи брелока в систему нажмите и удерживайте кнопку «настройки» на лицевой стороне панели для выхода из этого режима. (Максимальное кол-во брелков 4шт.)

## **Удаление брелоков управления**

 Снимите систему с охраны и кратковременно нажмите кнопку «настройки» на лицевой стороне панели.

 Панель издаст короткий звуковой сигнал и перейдет в режим регистрации брелоков управления. На дисплее отобразится номер текущего брелока, запись которого производится ("-1"). Нажимая кнопку «настройки», добейтесь отображения на дисплее номера брелока, который необходимо удалить. Нажмите кнопку «SOS» на лицевой стороне панели. Панель издаст звуковой сигнал и прозвучит голосовая подсказка. Удаление завершено. Нажмите и удерживайте кнопку «настройки» на лицевой стороне панели для выхода из этого режима.

## **Добавление беспроводного датчика в систему**

 Снимите панель с охраны и кратковременно нажмите кнопку «настройки». Панель издаст короткий звуковой сигнал и перейдет в режим регистрации брелоков управления. Снова кратковременно нажмите кнопку «настройки». Панель издаст короткий звуковой сигнал и перейдет в режим регистрации беспроводных датчиков. На дисплее отобразится номер программируемой зоны (01) и прозвучит голосовая подсказка. Далее необходимо обеспечить срабатывание датчика, который вы хотите добавить. После успешного получения сообщения о срабатывании от датчика, контрольная панель издаст звуковой сигнал и воспроизведет голосовую подсказку "устройство записано". И автоматически перейдет к регистрации датчика второй зоны. Нажмите и удерживайте кнопку «настройки» на лицевой стороне панели для выхода из этого режима.

## **Удаление датчиков**

 Снимите панель с охраны и кратковременно нажмите кнопку «настройки». Панель издаст короткий звуковой сигнал и перейдет в режим регистрации брелоков управления. Снова кратковременно нажмите кнопку «настройки». Панель издаст короткий звуковой сигнал и перейдет в режим регистрации беспроводных датчиков. На дисплее отобразится номер программируемой зоны(01) и прозвучит голосовая подсказка. Нажимая кнопку «настройки», добейтесь отображения на дисплее номера зоны, из которой необходимо удалить датчик. Нажмите кнопку «SOS» на лицевой стороне панели. Панель издаст звуковой сигнал и прозвучит голосовая подсказка. Удаление завершено. Нажмите и удерживайте кнопку «настройки» на лицевой стороне панели для выхода из этого режима.

#### *Примечание:*

*Если при попытке добавить в систему новый брелок или датчик дисплей мигает, это означает что данное устройство уже зарегистрировано в системе.*

## **Настройка при помощи СМС**

#### Программирование тревожных номеров

 В охранную панель могут быть записаны 6 тревожных номеров, на которые в случае тревоги поступит тревожный вызов.

 **Пример**: запишем номер 8(123)4567890. Для этого необходимо отправить СМС на номер сим-карты, установленной в панель, со следующим текстом:

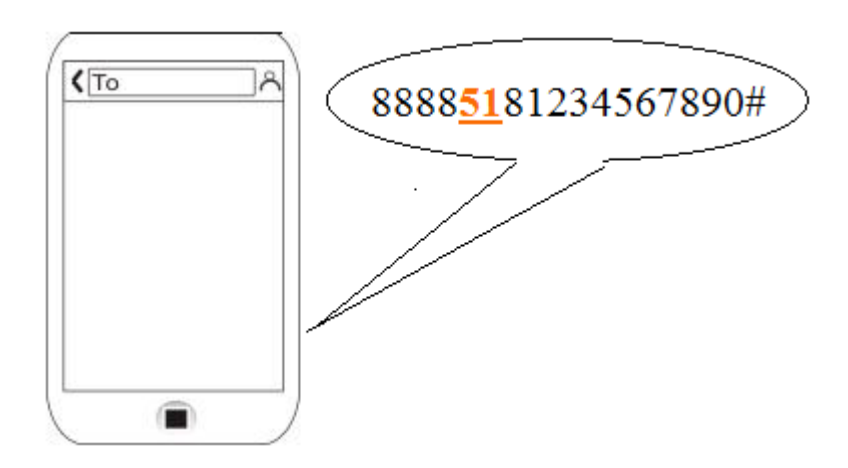

Где:

8888: код установщика по умолчанию **51**: номер ячейки. 51, 52 . 56 ячейки для записи тревожных номеров.

Теперь запишем номер 8(098)7654321. Для этого мы можем использовать любую из оставшихся ячеек от 52 до 56. Например **52**. Отправим СМС с текстом "**88885280987654321#**"

 *Все СМС команды с системными настройками начинаются с четырехзначного кода установщика(по умолчанию «8888»), который настоятельно рекомендуется изменить.*

#### **Удаление тревожных номеров**

**Например**, нам нужно удалить номер телефона 8(123)4567890 из системы, для этого мы должны отправить СМС с текстом «888**51**#»

## **Номера для тревожных SMS**

 В охранную панель могут быть записаны 3 тревожных номера, на которые в случае тревоги поступит СМС.

**Пример:** запишем номер 8(123)4567890. Для этого необходимо отправить СМС на номер сим-карты, установленной в панель, со следующим текстом:

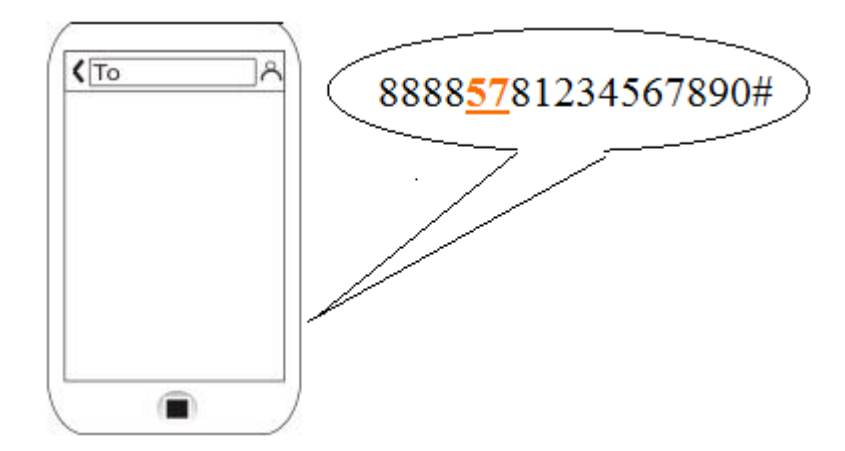

Где:

8888: код установщика по умолчанию.

**57**: номер ячейки. 57, 58,59 ячейки для записи номеров для тревожных СМС. Теперь запишем номер 8(098)7654321. Для этого мы можем использовать любую из оставшихся ячеек от 57 до 59. Например **58** Отправим СМС с текстом "8888**58**80987654321#"

## **Удаление СМС-номера**

 Для удаления номера СМС достаточно отправить команду с номером ячейки, в которую он записан (57-59)

**"888857#"**: Отправка СМС команды с таким текстом удалит первый СМС-номер, который был записан в ячейке **57**.

## **Названия зон**

 В системе предусмотрена возможность редактирования названий всех зон с 1 по 99.

 Для примера переименуем зону 3 : "Окно спальни", Для этого необходимо отправить СМС со следующей командой:

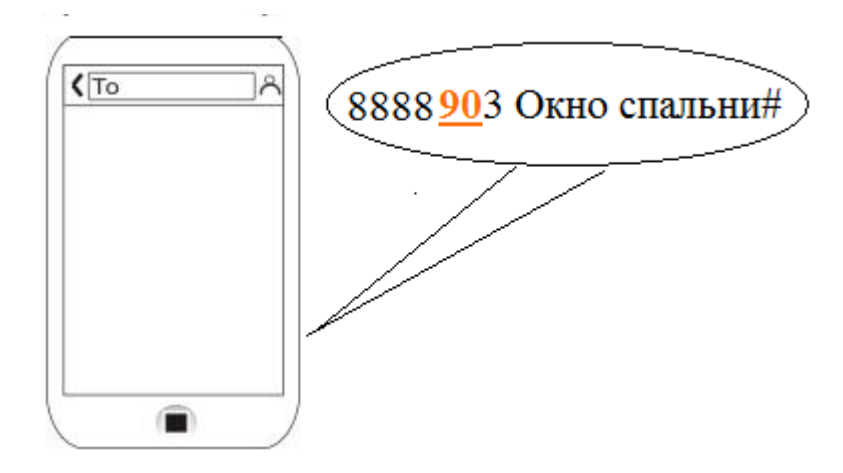

Где: 8888: код установщика по умолчанию.. 90: номер ячейки 3: номер зоны Окно спальни: новое название зоны

#: символ подтверждения конца команды

## **Смена типов зон. Настройка зон.**

СМС команда для настройки зон формируется по следующему принципу:

**8888**  $\Rightarrow$  **60**  $\Rightarrow$  **A**  $\Rightarrow$  **B**  $\Rightarrow$  **C**  $\Rightarrow$  **D**  $\Rightarrow$  #

**"60"**: номер ячейки

**"A":** номер настраиваемой зоны 01 ~99.

**"B":** тип зоны. Есть 4 варианта типов зон:

1: Моментальная зона. Срабатывание датчика в

такой зоне приводит к немедленному переходу панели в режим «тревога»

2: Зона с задержкой. Панель перейдет в режим

«тревога» при срабатывании датчика в этой зоне, лишь по истечении времени задержки. 3: Круглосуточная зона. Контролируется всегда, вне зависимости от режима работы панели. Такой тип подходит, например, для зон с датчиками утечки газа.

4: Обход зоны. Зоны такого типа при срабатывании не переводят панель в режим «тревога»

**''С''**: Режим зоны:

- **1.** SOS **5.** Холл
- **2.** Пожар **6.** Окно
- **3.** Газ **7.** Балкон
- **4.** Дверь **8.** Периметр

**"D"** : активация сирены при тревоге

0. Не активировать сирену по событию в зоне

1. Активировать сирену по событию в зоне

Пример: Настроим зону 1 как пожарную круглосуточную, активирующую сирену. Для этого отправим СМС со следующим текстом:

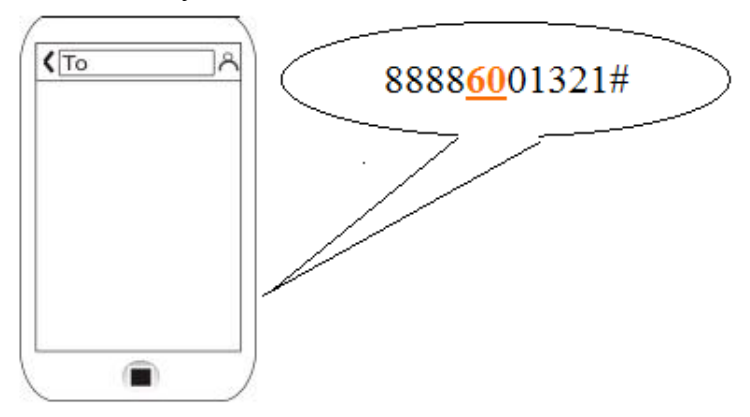

## **Периметр**

 В режиме «охрана периметра» некоторые датчики не вызывают перехода системы в режим «тревога» при срабатывании. Это необходимо для свободного передвижения внутри объекта в пределах охраняемого периметра. То есть контролируются только зоны, относящиеся к периметру. Приписать к периметру или исключить из него зону можно при помощи следующей СМС команды:

$$
8888 \xrightarrow{\longrightarrow} 61 \xrightarrow{\longrightarrow} A \xrightarrow{\longrightarrow} B \xrightarrow{\longrightarrow} \#
$$

Где:

**61**: Команда настройки зон периметра.

**A**: номер настраиваемой зоны 01 ~99.

**B**: 0: зона внутренняя и не относится к периметру

 1: зона относится к периметру и будет контролироваться в режиме «охрана периметра» Пример: в зону 3 записан детектор движения, который необходимо исключить из списка зон периметра. Для этого необходимо отправить СМС с командой:

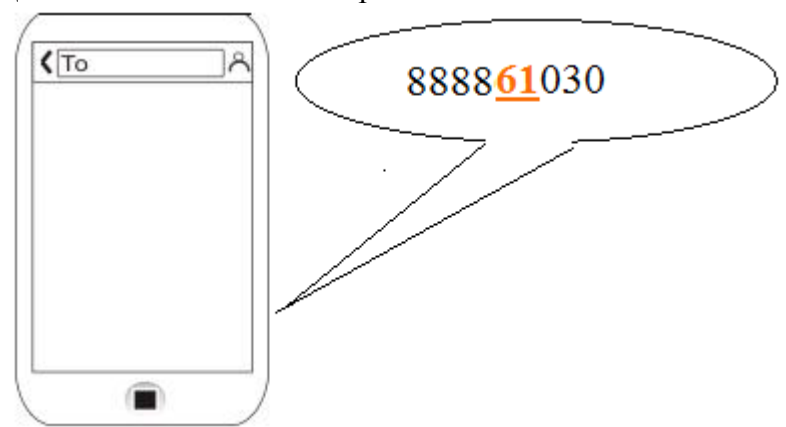

#### **Задержка постановки под охрану**

 Используется, когда необходимо сначала отправить команду на постановку системы под охрану, и лишь потом покинуть объект.

Текст СМС команды: **8888 44 AAA #**

**44**: номер команды

**AAA**: время задержки. 001~180 секунд.

Пример: чтобы установить задержку в 40 секунд необходимо отправить СМС со следующим текстом:

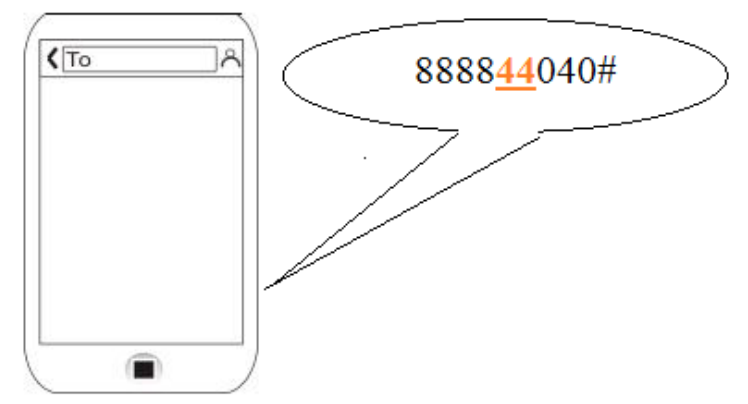

## **Задержка тревоги**

 Как правило, устанавливается задержка тревоги 40 секунд. Этого времени обычно достаточно, чтобы отменить ложную тревогу или тревогу при тестировании системы. Для назначения времени задержки тревоги используется следующая команда:

8888 
$$
\longrightarrow
$$
 45  $\longrightarrow$  AAA  $\longrightarrow$  #

**45:** номер команды **AAA:** время задержки 001 ~180 секунд

Пример: чтобы установить задержку тревоги в 40 секунд, необходимо отправить СМС со следующим текстом:

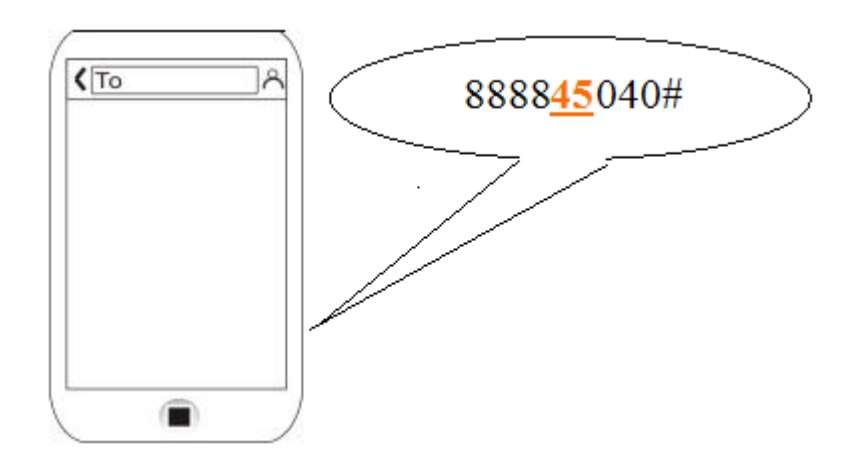

## **Системные время и дата**

Команда настройки времени и даты выглядит следующим образом:

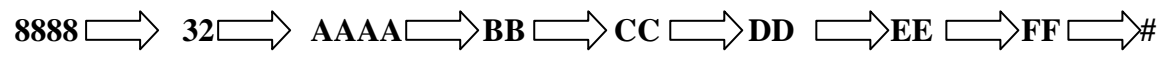

Где: **32:** номер команды **AAAA**: год **BB**:месяц **CC**: дата **DD**: час **EE**: минуты **FF:** секунды

**Пример:** установим следующую дату "13:00 1 октября, 2014 года" для этого необходимо отправить СМС со следующей командой:

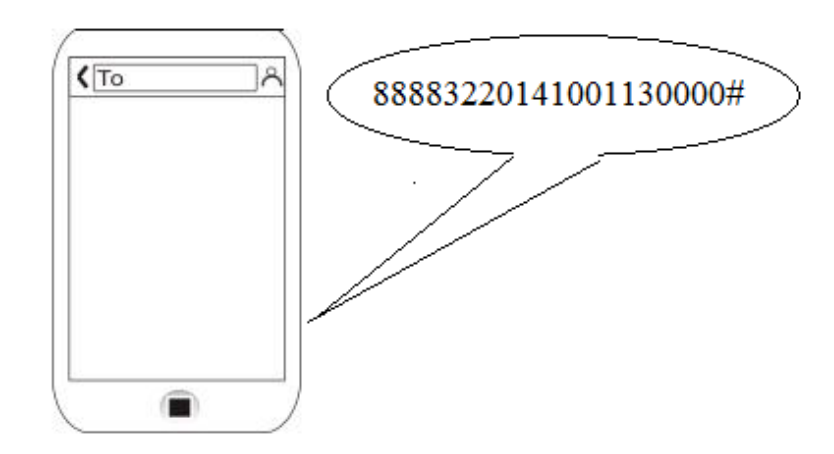

## **Постановка/снятие по расписанию**

 Постановка и снятие системы под охрану может осуществляться автоматически в заданное время. Можно назначить до трех автоматических постановок под охрану и до трех автоматических снятий в сутки. Для активации или отключения данной функции, отправьте СМС команду следующего вида:

$$
8888 \implies 39 \implies 0/1 \implies \#
$$

Где:

**39**: номер команды

**0**: Выключить функцию

**1**: Включить функцию

#### **Охрана по расписанию**

Для того чтобы задать время автоматической постановки системы под охрану используйте команду вида:

8888 
$$
\longrightarrow
$$
 33/34/35  $\longrightarrow$  AA  $\longrightarrow$  BB  $\longrightarrow$  #

Где:

**33/34/35**: номер команды

**AA**: Часы в 24х часовом формате

**BB**: минуты

**Пример:** чтобы назначить время автоматической постановки на 9:00, необходимо отправить СМС со следующим текстом:

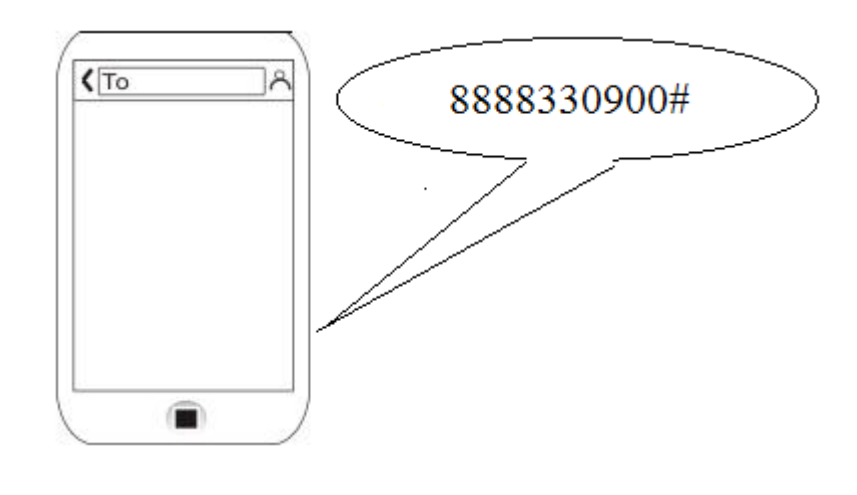

#### **Снятие с охраны по расписанию**

 Для того чтобы задать время автоматического снятия системы с охраны используйте команду вида:

8888  $\longrightarrow$  36/37/38  $\longrightarrow$  AA  $\longrightarrow$  BB  $\longrightarrow$  #

**36/37/38**: номер команды

**AA**: часы в 24х часовом формате

**BB**: минуты

**Пример**: чтобы назначить время автоматического снятия в 18:00, необходимо отправить СМС со следующим текстом:

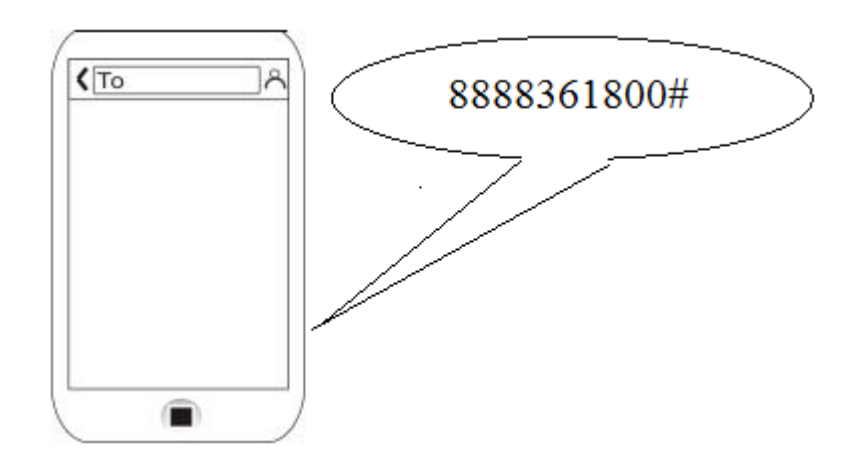

## **Запись адреса**

 Эта функция предназначена, для записи адреса или другого ориентира, места где установлена панель. Это очень удобно если используется несколько панелей, а смс приходят одному человеку(например охраннику). Таким образом можно организовать охранную/ пожарную сигнализацию в нескольких помещения или строениях, например в садовом товариществе или гаражном кооперативе. При тревоге на телефон будет приходить СМС/звонок с адресом по которому произошла тревога.

#### **Для записи голоса с адресом необходимо**:

- 1. Снять систему с охраны,
- 2. Нажмите и удерживайте кнопку "настройки", пока не услышите звуковой сигнал , светодиодный индикатор покажет "L1",
- 3. Eще раз нажмите и удерживайте кнопку "настройки", на экране появится «НО» и начнется отсчет времени записи. По окончании времени система воспроизведет записанный материал.

 Если запись вам не понравиться по окончании воспроизведения повторите пункт 3. Данная запись будет проигрываться, панелью при тревожном звонке.

**Для записи текста СМС:** отправьте СМС со следующим текстом:

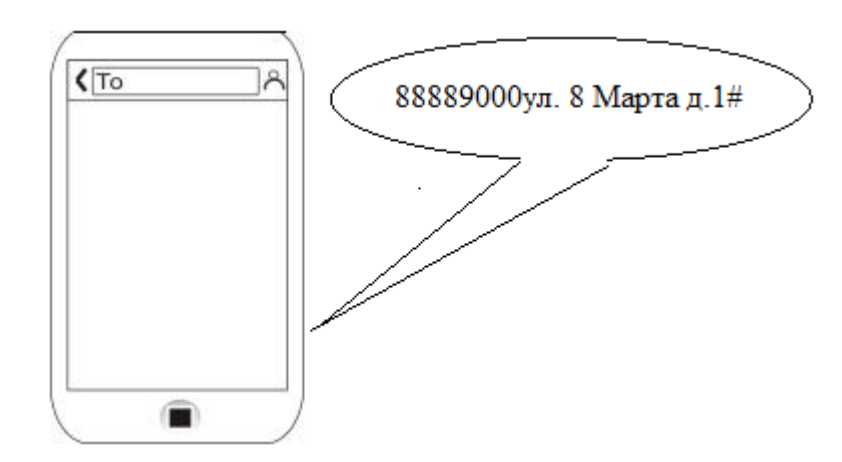

Где:

**8888:** Код установщика (по умолчанию) **9000:** Команда **Ул. 8 Марта д.1**: адрес который будет отображаться в СМС (Не более 40 символов включая пробелы) **#:** символ подтверждения конца команды

#### **Настройки сирены**

 В системе есть возможность настройки времени работы сирены при тревоге. Для этого необходимо отправить СМС команду следующего вида:

8888 
$$
\longrightarrow
$$
 46  $\longrightarrow$  AAA  $\longrightarrow$  #

Где:

**46:** номер команды

**AAA:** время работы сирены (001~180 секунд)

**Пример:** установим максимальное время работы сирены - 180 секунд. Для этого необходимо отправить СМС с текстом:

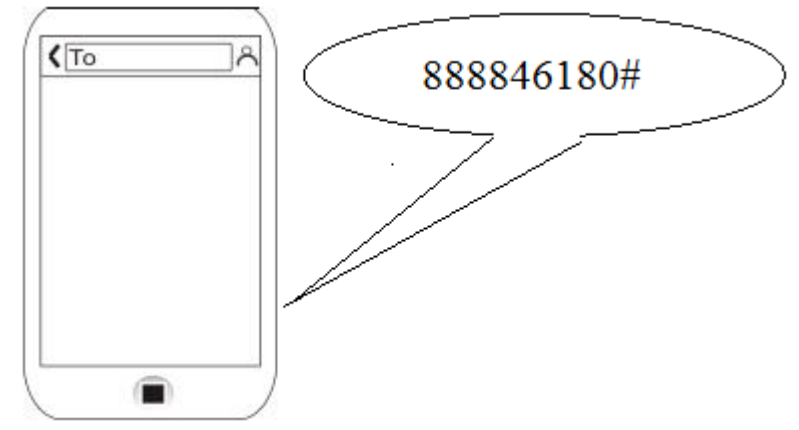

#### **Смена кодов доступа**

 Код пользователя по умолчанию: 1234, используется для удаленного управления по телефону или СМС.

 Код установщика по умолчанию: 8888, используется при программировании системы.

Смена кодов доступа при помощи СМС команд производится следующим образом:

**8888**  $\implies$  30  $\implies$  AAAA  $\implies$  #

Смена кода установщика:

**8888**  $\implies$  31  $\implies$  BBBB  $\implies$  #

*Код пользователя и код установщика не должны быть одинаковыми и должны содержать 4 цифры*

## Прочие функции

**а. Включение/выключение задержки постановки под охрану при удаленном управлении**

#### **Вид команды:**

**8888**  $\implies$  47  $\implies$  0/1  $\implies$  #

**47:** номер команды

 **0:** опция выключена

 **1:** опция включена

#### **b. Звуковое уведомление о снятии/постановке**

 Система имеет возможность активировать сирену кратковременно в подтверждение снятия или постановки под охрану.

#### **Для управления данной опцией используйте команду:**

**8888**  $\Rightarrow$  75  $\Rightarrow$  0/1  $\Rightarrow$  #

**75:** номер команды

**0**: опция выключена

**1**: опция включена

#### **с. Активация сирены при нажатии кнопки SOS брелока**

 Настроить поведение реакцию сирены при подаче сигнала SOS с брелока пользователя можно при помощи следующей команды

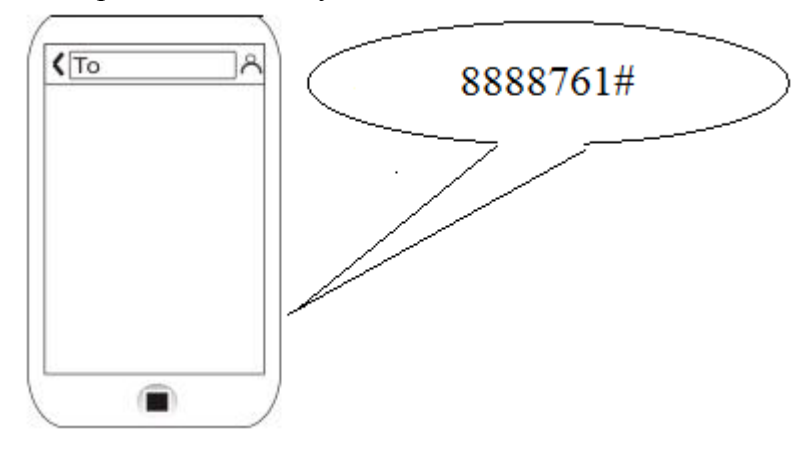

## **8888**  $\Rightarrow$  76  $\Rightarrow$  0/1  $\Rightarrow$  #

**76**: номер команды

**0:** не включать сирену

**1:** включать сирену

#### **d. SMS уведомления о снятии/постановке**

 Включить SMS уведомления о снятии и постановке системы под охрану можно при помощи следующей команды:

**8888**  $\Rightarrow$  77  $\Rightarrow$  0/1  $\Rightarrow$  #

**77:** номер команды

 **0:** отключить опцию  **1:** включить опцию

#### **е. СМС уведомление об аварии питания**

Вид команда

**8888**  $\Rightarrow$  **80**  $\Rightarrow$  **0/1**  $\Rightarrow$  #

**80:** номер команды

**0:** опция отключена

**1:** опция включена

*Система отсылает уведомления об исчезновении внешнего питания только в режиме «охрана».*

## Управление системой при помощи телефона

 Системой можно управлять при помощи мобильного телефона. Для этого необходимо позвонить на сим-карту, установленную в охранную панель.

 После того как система ответит, вы услышите голосовую подсказку с просьбой ввести код пользователя.

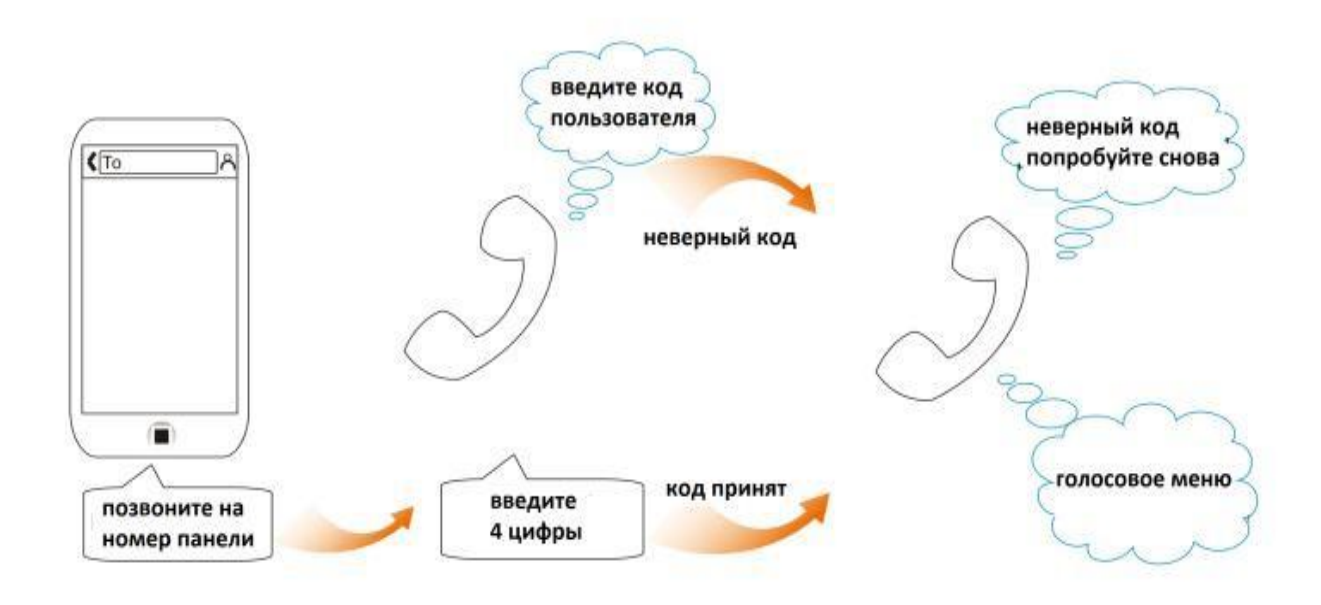

После успешной авторизации станет доступно управление панелью следующими командами:

- 1. Постановка системы под охрану
- 2. Снятие системы с охраны
- 3. Активация встроенного микрофона для прослушивания обстановки на объекте
- 4. Интерком.

 Нажатием кнопки 9 можно активировать сирену. Для последующего отключения сирены необходимо нажать цифру 2.

#### **Сброс на заводские установки**

Внимание! Сброс на заводские установки стирает все пользовательские настройки.

 Для того чтобы выполнить полный сброс конфигурации панели, необходимо выполнить следующие операции:

- 1. Отключите переключатель батареи резервного питания
- 2. Отключите внешнее питание панели
- 3. Зажмите и удерживайте кнопку SOS на лицевой стороне панели
- 4. Не отпуская кнопку SOS, подключите внешнее питание панели.

 *Через 3 секунды на дисплее отобразятся символы "EE". Панель издаст длинный звуковой сигнал. Все светодиодные индикаторы включатся, а затем погаснут.*

5. Отпустите кнопку SOS.

*Сброс выполнен.*

## **Возможные неисправности**

#### a. **Система не осуществляет тревожный вызов**

#### Возможные причины:

- 1) Система не под охраной.
- 2) Тревожный номер записан некорректно.
- 3) Не истекла задержка тревоги
- 4) Нет средств на счете сим-карты
- b. **Панель не регистрируется в сети GSM**

#### Возможные причины:

- 1) Сим-катра не поддерживает GSM сети
- 2) Активирована функция запроса пин-кода
- 3) Слабый сигнал сети GSM

#### c. **Управление брелоком работает нечетко, с задержкой.**

#### Возможные причины:

- 1) Слабый сигнал GSM
- 2) Проблемы с сим-картой

## d. **Дистанция работы беспроводных датчиков снижена.**

Разряжены батареи питания беспроводных датчиков

#### **Установки зон по умолчанию**

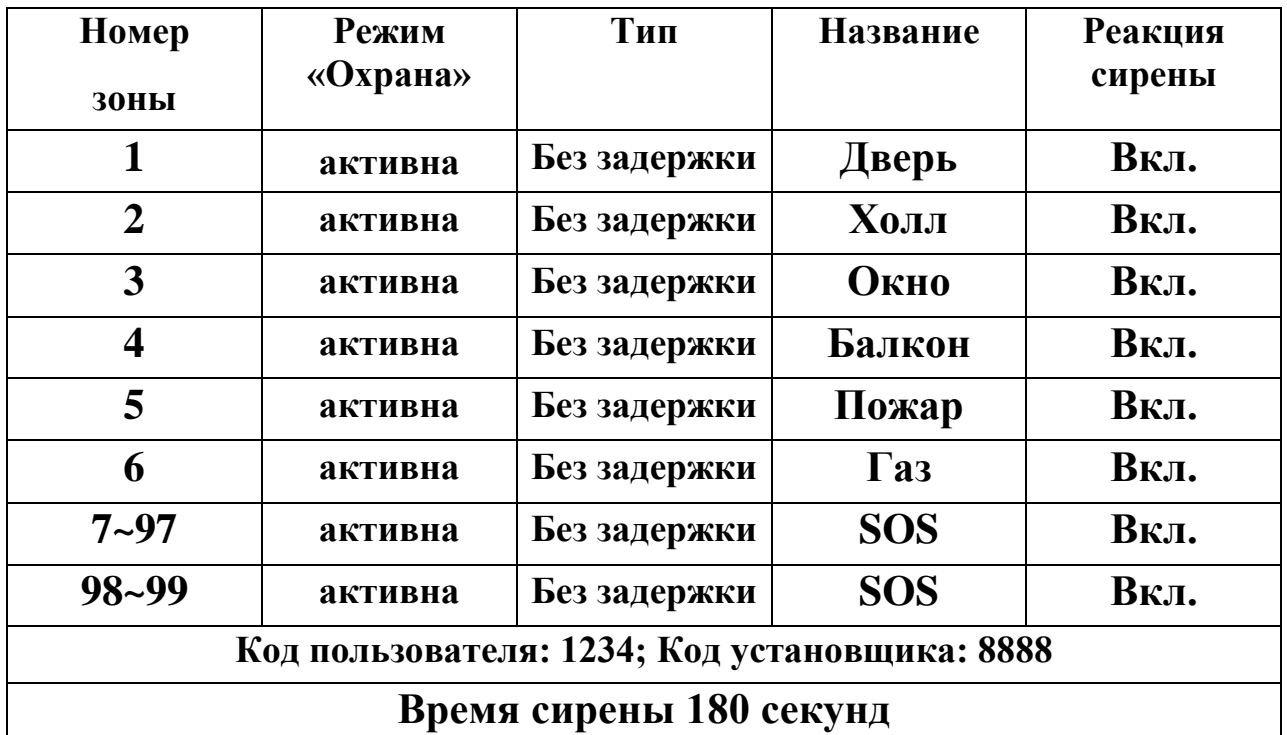

## **Настройка для передачи в центр мониторинга а. Центр мониторинга**

 Обратитесь к поставщику услуг мониторинга, чтобы получить идентификатор и номер телефона станции мониторинга. Например, телефонный номер станции мониторинга 8(123)1234567, то для добавления номера мы должны отправить сообщение с текстом

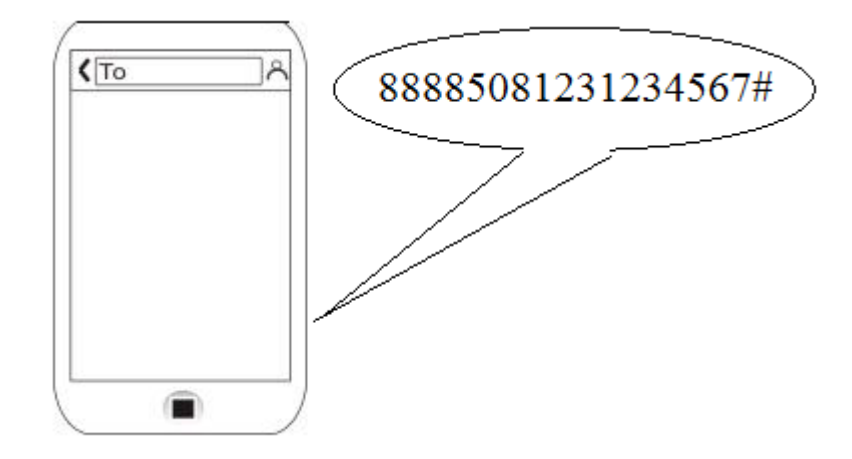

В мобильном приложении введите данный номер в поле Центр мониторинга и нажмите отправить

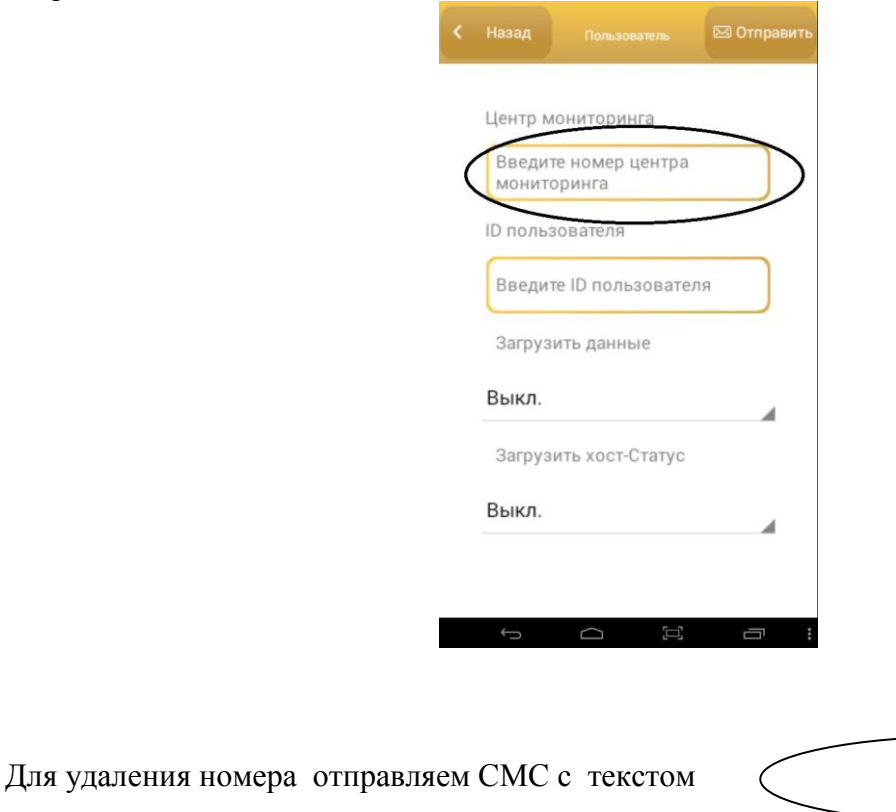

888850#

## **б. Идентификатор пользователя (User ID)**

 Получите 4-значный идентификатор пользователя от поставщика услуг мониторинга. И запрограммировать его в охранную панель. Например ID пользователя: 1111. Для его программирования оправьте СМС с текстом

Все права защищены. **www.j2000.ru** Инструкция пользователя J-HOME 2.1

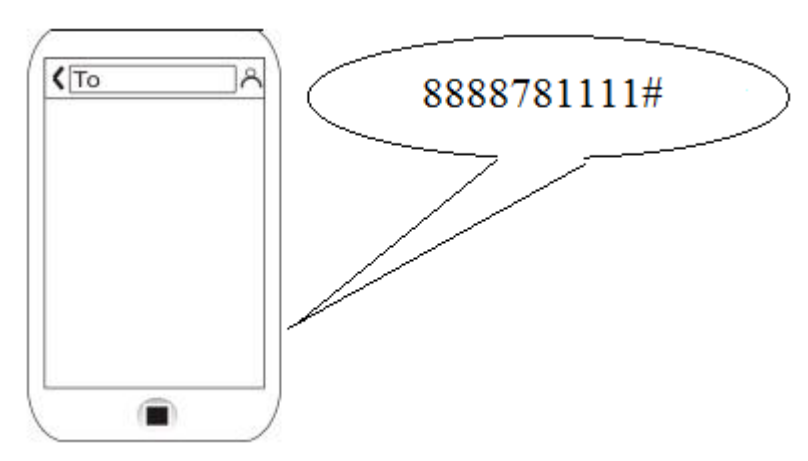

В мобильном приложении заполните данное поле и нажмите кнопку отправить

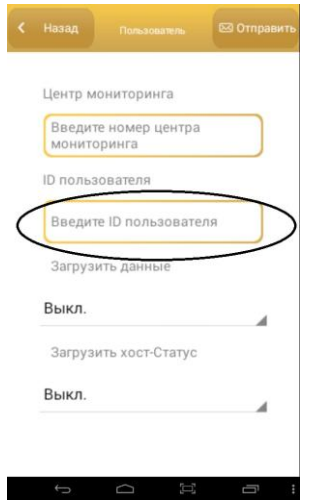

#### **в. Отчет о Постановки/снятие с охраны**

 Мы можем включить/выключить уведомление центра мониторинга о постановки/снятия системы. Для этого отправляем СМС команду

**8888**  $\implies$  **74**  $\implies$  **0/1**  $\implies$  **#** 

Где:

0: выключить отчет,

1: включить отчета

В мобильном приложении выбираем нужное в данной строке

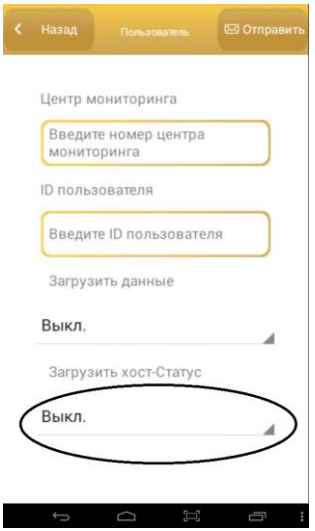

## **г. Отчет о тревоге**

 Мы можем включить/выключить передачу отчета тревог в центр мониторинга. Для этого отправляем СМС команду

**8888**  $\implies$  **73**  $\implies$  **0/1**  $\implies$  #

Где

0: выключить передачу отчёта;

1: включить передачу отчета

В мобильном приложении выбрать нужное в данной строке

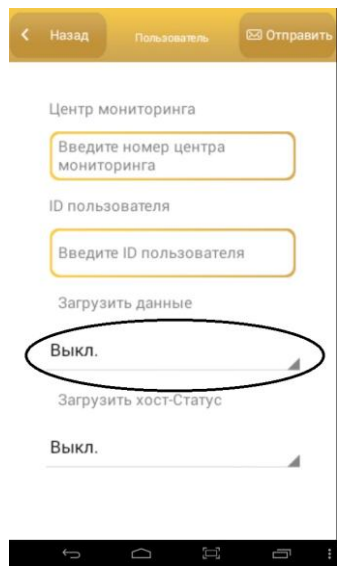